## 9.4.10 怎么实现报表自动缩放以自适应屏幕尺寸?

如果需要根据屏幕尺寸自动缩放报表内容,有两种办法:

(1)设置报表的【使用说明】内容,使用报表查看门户来查看报表。

参见:[1.4.3 报表查看门户](https://help.grapecity.com.cn/pages/viewpage.action?pageId=3375515)

注意:

这种方法仅适用于使用【报表查看门户】(localhost:8080/explorer)来查看报表内容的场景。 如果使用报表管理门户来查看报表内容,那么【使用说明】中的自适应设置无效。

(2)定制开发自己的报表查看页面

使用【原生页面集成】方式(参见:[8.3.3 原生页面集成\)](https://help.grapecity.com.cn/pages/viewpage.action?pageId=3867911),在自己开发的html页面中嵌入报表内容时,可通过下述方法实现报表内容的自动 缩放:

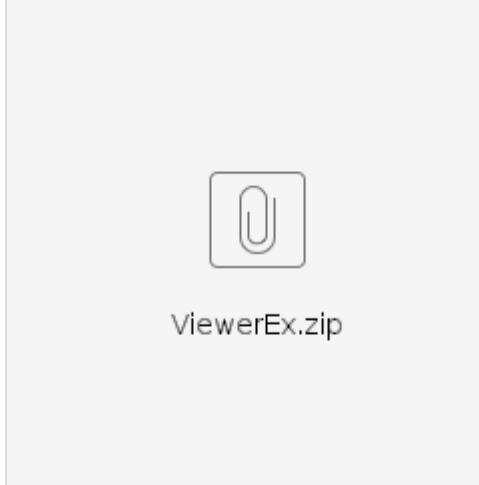

首先,将上面的附件下载、解包出ViewerEx.js文件,拷贝到html页面所在文件夹。

然后,在html文件中引用该js文件,如:

<script src="/portal/viewer/GrapeCity.ActiveReports.Viewer.Html.min.js" type="text/javascript"></script> <script src="ViewerEx.js" type="text/javascript"></script>

注意:

对ViewerEx.js的引用应位于GrapeCity.ActiveReports.Viewer.Html.min.js引用之后。

在初始化报表查看器viewer对象时,设置options选项的zoomMode属性: fitToWidth:自适应屏幕宽度 fitToPage:高度和宽度双向自适应

如下图:

```
var options = {
   baseUri: '.',
   localeUri: '<\-ResolveClientUrl("~/i18n?module=viewer") \}
   element: '# viewer', // id of element that will contain the viewer
   uiType: uiType,
    //renderMode: 'Galley'
zoomMode:'fitToPage',
   reportService: {
      url: '<br />
ResolveClientUrl("~/api/") <br />
\frac{1}{2} ,
       securityToken: token,
       resourceHandler: '<\-ResolveClientUrl("~/cache/") \}
       pagingMode: 'Use paging'
   \mathbf{F}report: {
        'id': reportId
       , parameters: parameters // QUeryString parameters from URL
        , snapshotId: snapshotId
    \mathcal{Y}} ;
```
var viewer = GrapeCity.ActiveReports.Viewer(options);